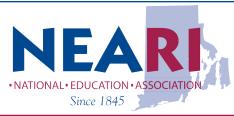

## Member Benefits

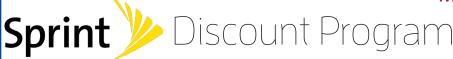

## Savings for Members of NEA Rhode Island

Please reference Corp ID: **GAEDU\_NEA\_ZMB** to receive your discount.

**Current Promotional Offerings:** 

Visit our promotional site for all current promotions! http://sprint.co/2IUbLI1

Receive \$400 via Visa Prepaid Card when you activate 3 or more new lines \*Restrictions apply

Requires new account activation with 1 ported line on Unlimited Freedom Plan and validation at sprint.com/verify. Plus, unlimited only \$30/month/line for 4 lines when you switch.

And now, for a limited time, your 5th line is free! Visit http://sprint.co/2IUbL11 to switch today.

## Up to \$650 Contract Buyout \*Restrictions apply

Switch to Sprint and we'll even cover your switching fees up to \$650 per line, via an American Express® Reward Card (less trade-in value provided), after online registration and new phone activation.

Visit http://sprint.co/2IUbLI1 to switch today.

## 14-Day Satisfaction Guarantee

With our 14-Day Satisfaction Guarantee, try Sprint and if you're not satisfied, return your phone and we'll refund your money. No gimmicks, it's that simple.

Sprint Discount Program Information: Here are the Ways to Join Our Program: Online: http://sprint.co/2IUbLI1 In-Store: www.sprint.com/storelocator

Telesales: (866) 639-8354

General Sprint Discount Program Questions? Contact your local Account Manager for more information.

Joshua Parker (Joshua.Parker@sprint.com)

Current Sprint Customer? Want to Receive Your Discount?

- Please visit www.sprint.com/verify
- 2. Enter in your mobile phone number on the Sprint network
- 3. Follow the on-screen instructions to sign up for the discount
- 4. Click on the link you will receive in your work email
- 5. This will activate your discount and verify your employment. You should expect to see the discount on your bill within 1 to 2 billing cycles
- 6. In some instances, this process may not work for you. Make sure you enter in your mobile phone number at www.sprint.com/verify before proceeding to the following steps.
- 7. Upload Documentation to receive your discount: Click here
- 8. Fax Documentation to receive your discount: Click here
- 9. Have you changed affiliations? Click here to revalidate with your new discount